# **Seu telefone**

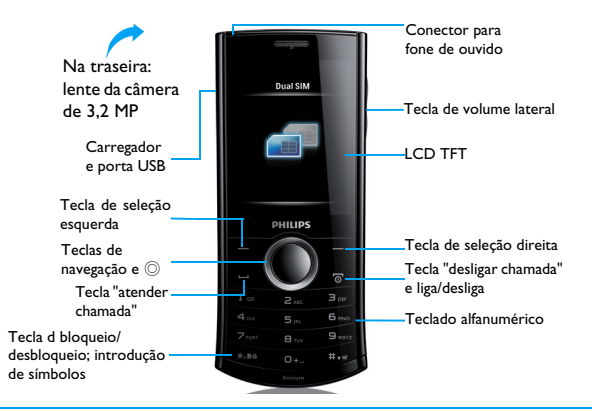

A Philips busca continuamente aperfeiçoar seus produtos. Por causa da atualização do software, alguns conteúdos deste guia de usuário podem ser diferentes daqueles em seu produto. A Philips reserva o direito de revisar este guia ou cancelá-lo a qualquer momento, sem aviso prévio. Considere seu produto como padrão.

## Tela inicial

A tela inicial de seu telefone consiste nas seguintes áreas:

![](_page_1_Picture_2.jpeg)

## **Teclas**

Conheça as principais teclas.

![](_page_1_Picture_203.jpeg)

![](_page_1_Picture_204.jpeg)

### Menu de atalhos

O atalho na tela inicial abre a guia de aplicativos usados com frequência.

Selecionar o menu de atalhos:

- Vá para **Menu**>**Configurações**>**Geral***>***Atalho** para acessar a lista de atalhos.
- 2 Pressione © Habilitar/Desabilitar para alterar o menu de atalhos.
- 3 Pressione L**Opções** para acessar as configurações de atalhos.

## Ícones e símbolos

Conheça os ícones e símbolos da tela.

![](_page_2_Picture_197.jpeg)

![](_page_2_Picture_198.jpeg)

2 Seu telefone

# **índice**

![](_page_3_Picture_276.jpeg)

![](_page_3_Picture_277.jpeg)

# <span id="page-4-0"></span>**Introdução**

Parabéns por sua compra e bem-vindo à Philips!

Para obter o máximo de seu produto e desfrutar de tudo que a Philips oferece, registre seu aparelho no endereço eletrônico:

www.philips.com/welcome.

Para obter mais detalhes sobre seu produto, acesse:

www.philips.com/support

**Nota:** Antes de usar o aparelho, leia as instruções da seção "Segurança e Precauções".

## <span id="page-4-1"></span>**Inserção do cartão SIM e carregamento da bateria**

Saiba como instalar o cartão SIM e carregar a bateria para o primeiro uso.

## Inserção do cartão SIM

Siga os passos abaixo para inserir o cartão SIM. Lembre-se de desligar seu celular antes de retirar a tampa traseira

Retire a tampa traseira.

![](_page_4_Picture_12.jpeg)

2Remova a bateria.

![](_page_4_Picture_14.jpeg)

 $3$  Insira o cartão SIM1/SIM2.  $\hphantom{a}4$  Instale a bateria.

![](_page_5_Picture_1.jpeg)

![](_page_5_Picture_3.jpeg)

5 Recoloque a tampa traseira.

![](_page_5_Picture_5.jpeg)

![](_page_5_Picture_6.jpeg)

## Carregamento da bateria

A bateria nova vem com uma carga parcial. O ícone da bateria no canto superior direito mostra o nível de carga da bateria.

![](_page_6_Picture_2.jpeg)

#### **Nota:**

- O telefone pode ser usado durante o carregamento.
- Manter o carregador conectado ao celular quando a bateria está totalmente carregada não danificará a bateria. A única maneira de desligar o carregador é retirá-lo da tomada, portanto aconselhamos o uso de uma tomada de fácil acesso.
- Se você não pretende usar o telefone por vários dias, recomendamos retirar a bateria.

## <span id="page-6-0"></span>**Inserção de um cartão Micro SD (cartão de memória)**

A memória do telefone pode ser ampliada com o uso de um cartão Micro SD.

- Alinhe o cartão Micro SD com o slot. Coloque-o no lugar.
- 2 Para retirar o cartão Micro SD, pressione-o e puxe-o para fora.

![](_page_6_Picture_11.jpeg)

## <span id="page-6-1"></span>**Conexão ao PC**

O software de comunicação de dados (Mobile Phone Tools) permite a sincronização instantânea entre seu telefone e um computador. Você pode usar o software para sincronizar dados, por exemplo, de agenda, calendário, mensagens SMS e arquivos de

áudio/vídeo/imagens, entre seu telefone e um computador Com o software e o serviço GPRS, também é possível conectar o computador à Internet por meio de seu telefone.

## Instalação do software MobilePhoneTools em seu computador

- Insira o software de comunicação de dados fornecido no drive de CD.
- 2 Execute o programa autorun.exe.
- 3 Selecione as opções à medida que forem solicitadas. A instalação inicia automaticamente.

### Conexão do telefone ao computador

- Conecte seu telefone ao computador usando o cabo USB fornecido ou por meio de Bluetooth.
- 2 Ao usar o cabo USB para a conexão, selecione a **porta COM** no telefone.
- 3 No computador, clique duas vezes sobre o ícone MobilePhoneTools; o ícone conectado será exibido.

## <span id="page-7-0"></span>**Personalização de seu telefone**

Personalize seu telefone para adequá-lo a suas preferências.

### Ajuste do relógio

- Na tela inicial, vá para **Menu**>**Configurações**<sup>&</sup>gt; **Geral**>**Hora e data**.
- 2 Selecione **Ajuste hora/data**: Introduza os dígitos ou mantenha a tecla de navegação ▲ ou ▼ pressionada por alguns segundos até que os dígitos desejados sejam mostrados.

## Configurações do SIM

- Assegure-se de que seu telefone está ligado. Introduza o código PIN, se necessário.
- 2 Vá para **Configurações**>**Configurações de SIM**<sup>&</sup>gt; **Configuração de SIM duplo**>**Configuração SIM1/SIM2**, e nomeie o cartão SIM.
- Selecione SIM 1 ou SIM2 para ser o cartão principal.
- 4 Vá para **Configurações de SIM**>**Configuração do modo**, e selecione as opções desejadas.

#### **Nota:**

- O código PIN é pré-configurado e informado a você pela operadora ou pelo revendedor do aparelho.
- Se um código PIN incorreto for introduzido sucessivamente três vezes, o cartão SIM será bloqueado. Para desbloqueá-lo, você deve solicitar o código PUK à operadora.
- Se um código PUK incorreto for introduzido dez vezes seguidas, o cartão SIM será permanentemente bloqueado. Se isso ocorrer, entre em contato com a operadora ou o revendedor do aparelho.

### Perfis

Há perfis definidos para diversos cenários. Eles são configurações de campainha e volume, entre outras. Com os perfis predefinidos, você poderá ajustar com facilidade as configurações para as chamadas de entrada e mensagens como desejar.

**|** Vá para Perfis e pressione © Ativar para ativar o perfil.

2 Pressione  $\square$  para modificar a campainha, o volume e outros itens.

Para ativar o modo **Reunião**, mantenha a tecla # pressionada por alguns segundos na tela inicial.

**Nota:** Se você selecionar o modo Voo, a conexão entre seu telefone e a rede celular será desabilitada.

# <span id="page-9-1"></span>**Funcionamento básico**

## <span id="page-9-0"></span>**Uso das funções básicas de chamada**

Aprenda a fazer ou atender uma chamada e usar as funções básicas de chamada.

### Fazer uma chamada

- Tecle o número do telefone.
- 2 Pressione  $\equiv$  para discar o número.
- 3 Pressione  $\boxed{\infty}$  para desligar.

**Nota: Em chamadas internacionais, mantenha a tecla <sup>06</sup>**  pressionada por alguns segundos para introduzir o sinal "+" para o prefixo internacional.

#### Atender e encerrar uma chamada

- Pressione  $\Box$  para atender a chamada (pressione a tecla de volume lateral para ajustar o volume).
- 2 Pressione © para selecionar o modo mãos-livres.
- 3 Pressione  $\boxed{\infty}$  para desligar.

**Nota:** Você pode usar o headset fornecido com o aparelho para atender ou encerrar a chamada.

### Fazer uma chamada de conferência

Se tal função for suportada pela rede, você pode lidar com duas ou mais chamadas ou fazer uma chamada de conferência.

- Durante uma chamada, tecle um número de telefone e pressione  $\equiv\hspace{-.05in}\,$  para discar o número. O segundo número será discado.
- 2 A primeira chamada será colocada em espera.
- 3 Você pode pressionar L**Opções**>**Trocar** para alternar entre duas chamadas.
- 4 Para encerrar a chamada, selecione **Opções**<sup>&</sup>gt; **Encerrar uma chamada** ou **Encerrar todas**.

### Usar a discagem rápida

Na tela inicial, você pode chamar um número mantendo uma tecla numérica pressionada por alguns segundos.

Para atribuir um contato a uma tecla de discagem rápida:

 Selecione **Configurações**>**Geral**>**Discagem rápida**>**Definir número**.

- 2 Escolha uma tecla numérica
- $3$  Pressione  $\equiv$  para acrescentar um número.

### Fazer uma chamada de emergência

Quando não houver um cartão SIM no telefone, você poderá pressionar \=, para fazer uma chamada de emergência.

Na Europa, o número de emergência padrão é 112; no Reino Unido, é 999.

## <span id="page-10-0"></span>**Recebimento e envio de mensagens**

O menu **Mensagens** pode ser usado para enviar mensagens de texto, mensagens multimídia e e-mails.

### Enviar uma mensagem SMS

- Selecione **Menu**>**Mensagens**>**Criar mensagem**<sup>&</sup>gt; **SMS**.
- 2 Escreva sua mensagem de texto.
- 3 $3$  Pressione  $\circledcirc$  para enviar a mensagem.

### Enviar uma mensagem MMS

 Selecione **Menu**>**Mensagens**>**Criar mensagem**<sup>&</sup>gt; **MMS**.

- 2 Edite o conteúdo e pressione L**Opções** para acrescentar conteúdo multimídia (foto, áudio, vídeo, anexo ou texto de marcador.
- 3 Tecle um número ou selecione um contato da agenda.
- 4 Pressione © para enviar a mensagem multimídia.

**Nota:** Imagens e sons protegidos por direitos autorais não podem ser enviados por MMS.

### Enviar um e-mail

- Vá para **E-mail**>**Contas de e-mail**, selecione um perfil e depois selecione **Opções**>**Editar**. Depois de configurar uma nova conta, pressione  $\circledcirc$  para ativá-la.
- 2 Vá para **Escrever e-mail**, introduza o endereço (**Para**), uma cópia (**Cc**), uma cópia ocult (**Cco**), o assunto e o anexo.
- 3 Edite o conteúdo do e-mail.
- **4** Pressione  $\boxed{-}$  para enviar o e-mail.

**Nota:** Consulte seu provedor sobre a configuração do servidor de correio eletrônico.

### Receber e-mails

Selecione **E-mail**>**Enviar e receber**, para receber e-mails da Internet.

Para receber e-mails automaticamente:

- Vá para **E-mail**>**Contas de e-mail**>**Opções**<sup>&</sup>gt; **Editar**>**Configurações avançadas**.
- 2 Em **Configurações da conta**, selecione o intervalo de tempo desejado. A caixa de correio será verificada automaticamente após cada intervalo de tempo.

## <span id="page-11-0"></span>**Introdução de texto**

Seu celular aceita diversos métodos de introdução de texto, incluindo introdução T9, introdução em português, introdução numérica e introdução de símbolos.

#### Teclas:

![](_page_11_Picture_189.jpeg)

**Nota:** Dependendo do idioma selecionado para o celular, pode haver variação nos métodos de introdução disponíveis.

#### Explicação dos métodos de introdução:

![](_page_11_Picture_190.jpeg)

## <span id="page-12-0"></span>**Administração da agenda**

Conheça o funcionamento básico da agenda.

#### Acrescentar um novo contato

Método 1:

- Na tela inicial, tecle um número e selecione um local. (**Para SIM 1/Para SIM2/Para telefone**).
- 2 Salve o número e acrescente os detalhes desejados.
- $3$  Pressione  $\odot$  para finalizar o salvamento.

### Método 2:

- Vá para **Contatos** e use a tecla de navegação <sup>&</sup>lt; ou <sup>&</sup>gt; para selecionar uma agenda.
- 2 Pressione  $\equiv$  para acessar as opções e acrescentar um novo contato.

**Nota:** No caso de contatos da agenda inteligente, é possível adicionar informações detalhadas, como os números de telefone de casa e do trabalho, imagens do contato e campainhas.

### Procurar um contato

- Vá para **Contatos**.
- 2 Há quatro agendas acima da lista: todos, telefone, SIM1 e SIM2.
- 3 Selecione a agenda desejada.
- 4 Introduza as primeiras letras do nome na barra de busca (por exemplo, para "João Henrique", introduza  $|H$ ).
- 5 Selecione o contato na lista.

### Administrar seus contatos

Você pode copiar ou transferir contatos entre o cartão SIM e o telefone e também apagar contatos. Vá para **Contatos**>**Opções** e selecione a opção desejada.

Definir grupo:

Os contatos podem ser reunidos em diferentes grupos. Você pode usar campainhas diferentes para identificar os diferentes grupos e enviar mensagens a um grupo.

- 2 Acrescentar contatos a um grupo:
	- Selecione **Contatos**>**Opções**>**Grupos de chamadores** e entre em um grupo.
	- Pressione  $\circledcirc$  para acrescentar membros ao grupo.

12 Funcionamento básico

## Fazer uma cópia de segurança de seus contatos

Os contatos importantes podem ser salvos em seu telefone ou no cartão de memória como arquivos .udx.

Fazer uma cópia de segurança das informações de contatos

- Em **Ferramentas**>**Backup da agenda**, selecione **Backup**.
- 2 Pressione  $\odot$  para selecionar os contatos desejados.
- 3 Pressione L**Opções**>**Backup da agenda**<sup>&</sup>gt; **Telefone** ou **Cartão de memória**, e selecione uma pasta.
- 4 Introduza um nome de arquivo e pressione L**Opções**>**Concluído** para finalizar a cópia de segurança do arquivo.

Restaurar informações de contatos:

- Em **Ferramentas**>**Backup da agenda**, selecione
- **Restaurar**. 2 Em **Meus arquivos**, encontre o arquivo da cópia de segurança.
- $3$  Pressione  $\odot$  para restaurar o contato na agenda desejada.

## Números especiais

Você pode manter em seu telefone uma lista de números úteis, como, por exemplo, seus próprios números, números de serviço, correio de voz e números de emergência.

Vá para **Contatos**>**Opções**>**Configurações da agenda**>**Números especiais**.

![](_page_13_Picture_210.jpeg)

# <span id="page-14-1"></span>**Multimídia**

## <span id="page-14-0"></span>**Media player**

Salve arquivos de música nos formatos MP3, WMA, WAV, AAC e AAC+ na pasta **Áudio** de seu telefone e do cartão de memória.

## Reproduzir música

- Vá para **Media player**>**Music player**>**Faixas**<sup>e</sup> selecione a música desejada na pasta.
- 2 Use as teclas a seguir para controlar a reprodução:

![](_page_14_Picture_205.jpeg)

## Configurações do player

Vá para **Music player**>**Configurações**:

- **Música de fundo**: Continua reproduzindo a música depois de sair do music player.
- **Equalizador**: Selecione o estilo musical adequado para suas músicas.
- **Modo de reprodução**:
	- **Repetir uma** (reproduzir o arquivo atual repetidamente)
	- **Repetir todas** (reproduzir todos os arquivos da pasta repetidamente)
	- **Misturar e repetir** (repetir os arquivos da pasta aleatoriamente)
	- **Misturar** (Reproduzir os arquivos de música da pasta aleatoriamente)
- **Limpar todas as listas**: Limpar todas as músicas de sua lista.

Para desligar o music player na tela inicial Pressione  $\boxed{\overline{\circ}}$  e depois  $\copyright$ .

**Nota:** Ajuste o volume para um nível moderado ao escutar música. A exposição contínua a altos volumes pode prejudicar sua audição.

## <span id="page-15-0"></span>**Câmera**

Conheça o funcionamento da câmera. Tire as fotos que quiser usando seu telefone

## Tirar uma foto

- Vá para **Menu**>**Câmera**>**Câmera**.
- 2 Aponte a lente na direção do assunto a fotografar.
	- Pressione a tecla de navegação <sup>&</sup>lt; ou > para aumentar ou diminuir o brilho.
	- Pressione a tecla de navegação ▲ ou ▼ para aumentar ou diminuir o zoom.
- $3$  Pressione  $\circledcirc$  para tirar a foto.
- **4** Pressione  $\equiv$  para sair.

Todas as fotos tiradas são salvas em **Meus arquivos**<sup>&</sup>gt; **Telefone** ou **Cartão de memória**>**Imagens**.

## Ver fotos

Vá para **Media player**>**Visualizador de imagens**,

- Ver as fotos: pressione a tecla de navegação <sup>&</sup>lt; ou <sup>&</sup>gt; para selecionar uma foto.
- 2 Aumentar ou diminuir o zoom das fotos: pressione a tecla lateral de volume para aumentar ou diminuir o zoom de uma foto. Depois de alterar o zoom da foto, pressione a tecla de navegação
	- **▲, ▼, ◀ ou ▶ para deslizar a visualização na tela.**
- $3$  Girar fotos: pressione  $\circledcirc$  para girar uma foto.
- 44 Definir como papel de parede: pressione  $\equiv$ .

## <span id="page-15-1"></span>Configurações da câmera

Pressione  $\overline{-}$  para selecionar as configuração ao usar a câmera:

![](_page_15_Picture_286.jpeg)

![](_page_16_Picture_277.jpeg)

**Modo do cenário** Selecione um cenário para tirar uma foto.

![](_page_16_Picture_278.jpeg)

![](_page_16_Picture_279.jpeg)

 **configurações padrões**

**Nota:** Para aumentar ou diminuir o zoom em uma foto, assegure-se de que a foto seja tirada com uma dimensão igual ou maior que 640x480.

## <span id="page-16-0"></span>**Gravador de vídeo**

Conheça o funcionamento do gravador de vídeo. Grave o vídeo que quiser usando seu telefone.

## Gravar um vídeo

- Vá para **Menu**>**Câmera**>**Gravador de vídeo**.
- 2 Aponte a lente na direção do assunto a filmar.
- 3 $3$  Pressione  $\odot$  para gravar um vídeo.
- 4**4** Pressione  $\equiv$  para sair.

Todos os vídeos gravados são salvos em **Meus arquivos**>**Telefone** ou **Cartão de memória**>**Vídeos**.

### Reproduzir um vídeo

Vá para **Media player**>**Video player**,

- $\blacksquare$  Pressione  $\heartsuit$  para iniciar ou pausar a reprodução de um vídeo.
- 2 Pressione a tecla de navegação  $\triangle$  ou  $\triangleright$  para avançar ou retroceder.
- 3 Pressione  $\rightarrow$  para alterar a reprodução para a tela inteira.
- **4** Pressione  $\boxed{-}$  para sair.

## Configurações do gravador de vídeo

Pressione  $\Box$  para selecionar as configuração ao usar o gravador de vídeo:

![](_page_16_Picture_280.jpeg)

Limite de tempo Selecionar o limite de tempo para a gravação. de gravação

![](_page_17_Picture_282.jpeg)

Formato de codificação Escolher um formato.

Para outras configurações, [veja as Configurações da](#page-15-1)  [câmera na página 15](#page-15-1).

**Nota:** Para enviar um vídeo por e-mail, o tamanho do arquivo deve ser igual ou inferior a 100 kB.

## <span id="page-17-0"></span>**Rádio FM**

Saiba como escutar programas de rádio usando um rádio FM.

## Escutar uma rádio

- Conecte o headset fornecido a seu telefone.
- 2 Vá para **Media player**>**Rádio FM** e pressione L**Opções**>**Predefinições automáticas**.

O aparelho inicia a varredura automática e salva os canais disponíveis.

- $3$  Pressione  $\triangle$  para ativar a busca automática e depois pressione a tecla de navegação <sup>&</sup>lt; ou <sup>&</sup>gt; para selecionar em estação.
- $\frac{4}{7}$  Pressione a tecla de navegação  $\bullet$  para desligar o rádio FM.

## Configurações de rádio FM

Vá para L**Opções**>**Configurações**:

- **Reprodução de fundo**: Continuar a reprodução depois de sair do rádio FM.
- **Alto-falante:** Escutar o rádio através do altofalante.
- **Formato de gravação**: Selecionar o formato do arquivo.
- **Qualidade de áudio**: Selecionar a qualidade de áudio.
- • **Armazenamento de gravação**: Selecionar o local de armazenamento.
- **Efeito de canal**: Definir o efeito de canal. Para desligar o rádio FM na tela inicial, pressione  $\sqrt{\;\;s\;}$  e depois  $\oslash$ .

## Gravar programas de rádio

É possível gravar o programa de rádio que você está escutando.

- Vá para ,**Gravar** para iniciar a gravação.
- 2 $2$  Pressione  $\odot$  para pausar a gravação e depois pressione  $\boxed{-}$  para interromper a gravação.
- $3$  pressione  $\circledcirc$  para salvar o arquivo.

Os arquivos gravados são salvos em **Meus arquivos**<sup>&</sup>gt; **Telefone** ou **Cartão de memória**>**Áudio**.

# <span id="page-18-2"></span>**Aplicativos para negócios**

## <span id="page-18-0"></span>**Administração de seu calendário**

Você pode criar uma lista de tarefas e fazer um plano em seu calendário.

## Criar uma lista de tarefas

- Vá para **Ferramentas**>**Calendário** e selecione uma data; pressione L**Opções**>**Adicionar tarefa**.
- 2 Edite as configurações do compromisso.
- $3$  Pressione  $\odot$  para salvar a tarefa.
- 4 Para alterar sua lista de tarefas, selecione a tarefa e pressione L**Opções** para editar a tarefa.

## Verificar sua lista de tarefas

Você pode verificar sua lista de tarefas semanal ou mensal. Vá para **Ferramentas**>**Calendário**<sup>e</sup> pressione  $\circledcirc$  para verificar a lista de tarefas.

## Verificar o calendário

Vá para **Ferramentas**>**Calendário**, para verificar o calendário.

## <span id="page-18-1"></span>**Despertador**

Saiba como ajustar e usar o despertador. É possível configurar até 5 alarmes.

### Definir um alarme

- Vá para **Ferramentas**>**Despertador**.
- 22 Selecione um alarme e pressione  $\circledcirc$  para editá-lo.
- $3$  Pressione  $\equiv$  para concluir a configuração do alarme.

### Desativar um alarme

- Vá para **Ferramentas**>**Despertador**.
- 2Selecione o alarme que deseja desativar.
- 3 Pressione a tecla de navegação <sup>&</sup>lt; ou <sup>&</sup>gt; para selecionar **Desativar**.

### Interromper um alarme

Quando o despertador toca,

- Selecione **Parar**: O alarme para.
- Selecione **Soneca**: O despertador tocará novamente após o intervalo definido para a função **Soneca (minutos)**.

## <span id="page-19-0"></span>**Bluetooth**

É possível conectar seu telefone a um dispositivo Bluetooth compatível para trocar dados.

## Conectar a um dispositivo Bluetooth

- Vá para **Bluetooth**>**Ativar** e acione a função Bluetooth.
- 2 Selecione **Encontrar dispositivos**, uma lista de dispositivos Bluetooth disponíveis aparece.
- 3 Selecione o dispositivo ao qual deseja se conectar.
- 4 Introduza sua senha Bluetooth para iniciar o pareamento (o padrão é 0000). O pareamento será feito quando sua solicitação de pareamento for aceita pela outra parte.

## Enviar arquivos por meio de Bluetooth

- Vá para **Meus arquivos** e selecione o arquivo que deseja enviar.
- 2 Pressione L**Opções**>**Enviar**>**Usando Bluetooth**.
- 3 Selecionar um dispositivo.
- 4 Pressione © para iniciar o envio do arquivo.

## Receber arquivos por meio de Bluetooth

- Vá para **Bluetooth**>**Configurações**>**Visibilidade**, para tornar seu telefone visível a outros dispositivos Bluetooth.
- 2 Introduza a senha e aceite a solicitação.
- 3 O telefone inicia a recepção do arquivo. Os arquivos recebidos são salvos em **Meus arquivos**>**Telefone** ou **Cartão de memória**<sup>&</sup>gt; **Outros**.

**Nota:** Se a função Bluetooth não for usada por algum tempo, você deve desativá-la para conservar a carga da bateria.

## <span id="page-19-1"></span>**Leitura de livros eletrônicos**

É possível ler livros eletrônicos (arquivos .txt) em seu telefone.

## Iniciar a leitura de um livro eletrônico

- Vá para **Ferramentas**>**Leitor de texto**.
- 2 Selecione o arquivo .txt que deseja ler.
- 3 $3$  Pressione  $\circledcirc$  para iniciar a leitura.

Vá para **Opções**>**Configurações**>**Codificação**<sup>e</sup> selecione a codificação adequada para seu idioma.

## Configuração de leitura

Vá para **Opções** para definir os seguintes itens:

- **Localizar**: Localizar palavras específicas no arquivo.
- **Adicionar marcador**: Adicionar a página atual aos marcadores
- **Ir para marcador**: Ler a página salva como marcador.
- **Configurações**: Definir tamanho de fonte, rolar a tela automaticamente ou ler um livro eletrônico na tela inteira.

## <span id="page-20-0"></span>**Gerenciamento de arquivos**

Saiba como usar e administrar seus arquivos e pastas.

## Usar seus arquivos

- Definir uma foto como imagem de contato ou papel de parede:
	- Abra **Meus arquivos**>**Imagens** e selecione uma foto.
	- Pressione L**Opções**>**Usar como**>**Imagem do contato** ou **Papel de parede**.
- 2 Definir um arquivo de áudio como campainha:
	- Selecione um arquivo de áudio.
	- Pressione L**Opções**>**Usar como**>**Para lista de campainhas**.

**Nota:** Para definir as fotos tiradas como imagem de contato, o tamanho da imagem deve ser igual ou inferior a 200 kB.

## Compartilhar seus arquivos

Você pode compartilhar suas fotos, áudios ou vídeos com outros usando MMS, e-mail ou Bluetooth.

- Selecione os arquivos de fotos, áudio ou vídeo desejados.
- 2 Pressione L**Opções**>**Enviar**.

**Nota:** Para enviar arquivos por e-mail, o tamanho do arquivo deve ser menor que 100K

### Administrar seus arquivos

É possível copiar, mover ou apagar um arquivo em uma pasta.

 Abrir uma pasta e pressione L**Opções**<sup>&</sup>gt; **Selecionar múltiplos**, para entrar na lista de seleção múltipla.

- 2 Pressione , **Marcar** ou **Desmarcar**.
- 3 Vá para **Opções** para finalizar a cópia, mudança ou apagamento.

**Nota:** Não é recomendável salvar arquivos inseguros de imagens, áudio e vídeo em seu telefone.

## <span id="page-21-0"></span>**Uso da lista negra**

Saiba como definir a lista negra para rejeitar chamadas de entrada ou mensagens das pessoas incluídas na lista

## Ativar a lista negra

- Vá para **Configurações**>**Configurações de chamada**>**Lista negra**>**Modo de lista negra**.
- $2$  Pressione  $\circledcirc$  para ativar a função de lista negra.

## Acrescentar um número de telefone à lista negra

- Vá para **Lista negra**>**Números na lista negra**.
- 2 Edite a lista negra e acrescente contatos introduzindo um número de telefone.

## <span id="page-21-1"></span>**Verificação do relógio internacional**

Saiba como verificar o horário e a data de cidades em outros países.

## Configurar o relógio internacional

Selecione **Configurações**>**Hora e data**>**Relógio internacional**.

- Em **Configurações locais/Configurações estrangeiras**, pressione a tecla de navegação <sup>&</sup>lt; ou > para selecionar uma cidade.
- 2 Pressione L**Opções** para ativar ou desativar o item **Horário de verão**.
- 3 Em **Alternar local/estrangeiro**, troque o modo do relógio.

**Nota:** Alarmes, compromissos e eventos programados não dependem do fuso horário.

## <span id="page-21-3"></span>**Calculadora**

Use as teclas numéricas de seu telefone para fazer cálculos.

## <span id="page-21-2"></span>**Conversor de moedas**

- Vá para **Ferramentas**>**Conversor de moedas**, e introduza a taxa de câmbio.
- 2 Informe o valor em Local. Pressione © para confirmar.

**Nota:** O resultado da calculadora serve apenas como indicação.

# <span id="page-22-0"></span>**Aplicativos Web e Java**

## <span id="page-22-1"></span>**Navegador**

Use esta função para navegar pela Internet. Consulte sua operadora sobre a assinatura do serviço, as informações da conta de dados e as configurações WAP.

## Acessar websites

- Vá para **Navegador**>**WAP**.
- 2 Selecione **Entrar endereço** e introduza os websites desejados.
- 3 Pressione L**Opções**>**Concluído** para acessar o website.

## Definir a página inicial

- Vá para **Navegador**>**WAP**, e acesse um website.
- 2 Selecione **Opções** e adicione o website atual aos marcadores. Você pode adicionar seus websites favoritos aos marcadores.

## Adicionar marcadores

- Vá para **Navegador**>**WAP** e acesse um website.
- 2 Selecione **Opções** e adicione o website atual aos marcadores. Você pode adicionar seus websites favoritos aos marcadores.

## <span id="page-22-2"></span>**Aplicativos Java**

Saiba como usar aplicativos Java e jogos. Seu telefone tem alguns jogos e aplicativos Java pré-carregados.

## Instalar jogos Java

- Conecte seu telefone a um computador usado o cabo USB fornecido.
- 2Salve o arquivo .jar em **Meus arquivos**>**Outros**.
- 3Instale os jogos Java.

## Jogar jogos Java

- Vá para **Aplicativos**>**Java**.
- 2 Selecione um jogo da lista.
- $3$  Pressione  $\circledcirc$  para começar a jogar.

Nota: Pode ser necessário ajustar as configurações de Java para executar alguns aplicativos Java (software confiável de terceiros). Pressione L**Opções**>**Configurações**.

## Configurações de Java

![](_page_23_Picture_68.jpeg)

# <span id="page-24-2"></span>**Configurações**

## <span id="page-24-0"></span>**Configuração do SIM Configuração geral**

![](_page_24_Picture_171.jpeg)

<span id="page-24-1"></span>![](_page_24_Picture_172.jpeg)

![](_page_25_Picture_190.jpeg)

## <span id="page-25-0"></span>**Configurações de chamadas**

![](_page_25_Picture_191.jpeg)

![](_page_25_Picture_192.jpeg)

## <span id="page-25-1"></span>**Configurações de rede**

![](_page_25_Picture_193.jpeg)

**Redes preferidas** Selecionar sua rede preferida.

## <span id="page-26-1"></span>**Configurações de segurança**

Esse menu permite a você usar senhas para proteger seu cartão SIM, telefone e as informações armazenadas no telefone.

![](_page_26_Picture_129.jpeg)

![](_page_26_Picture_130.jpeg)

**Administrad**Verificar sua autoridade e certificado **or de certificados**de usuário.

## <span id="page-26-0"></span>**Restauração das configurações de fábrica**

Restaura as configurações do telefone aos valores padrões. É necessário introduzir a senha de bloqueio do telefone (o padrão é 0000).

## <span id="page-27-1"></span>**Segurança e precauções**

#### <span id="page-27-0"></span>**Precauções**

**Mantenha o telefone longe de crianças pequenas**

![](_page_27_Picture_3.jpeg)

 crianças pequenas. As peças pequenas podem causar esgasgamento ou lesões graves, se engolidas.

#### **Ondas de rádio**

![](_page_27_Picture_6.jpeg)

O telefone transmite e recebe ondas de rádio na frequência GSM (900/1800/1900 MHZ).

Verifique com o fabricante de seu veículo se os equipamentos eletrônicos usados não serão afetados pela energia de rádio.

Este telefone celular está em conformidade com todas as normas de segurança aplicáveis e a Diretiva sobre Equipamentos de Rádio e Equipamentos Terminais de Telecomunicações 1999/5/EC.

#### **Desligue seu telefone...**

Desligue seu telefone dentro de aeronaves. O uso de celulares em aeronaves pode ser perigoso para a operação da aeronave, perturbar a rede de celulares e pode ser ilegal.

**Em hospitais, clínicas, outros centros de saúde e qualquer lugar na** proximidade de equipamentos médicos.

Em áreas com um ambiente potencialmente explosivo (por exemplo, **postos de gasolina e também áreas em que o ar contenha partículas** de pó, como pó metálico). Em um veículo transportando produtos inflamáveis ou em um veículo movido a GLP (gás liquefeito de petróleo). Em pedreiras ou outras áreas onde operações de dinamitação estejam em andamento.

#### **O telefone celular e seu carro**

 Evite usar seu telefone enquanto dirige e obedeça todos os regulamentos que restringem o uso de celulares ao volante. Quando possível, use acessórios mãos livres para aumentar sua segurança. Assegure-se de que seu telefone e kit para automóvel não bloqueiem os air bags ou outros dispositivos de segurança instalados em seu veículo.

#### **Manuseie seu telefone com cuidado e atenção**

![](_page_27_Picture_18.jpeg)

Para obter uma operação ideal e satisfatória do telefone, recomenda-se usá-lo na posição operacional normal.

- Não exponha o telefone a temperaturas altas.
- Não mergulhe o telefone em líquido; se o telefone estiver úmido, desligue-o, remova a bateria e deixe-os secar por 24 horas antes de reutilizá-las.
- Para limpar o telefone, utilize um pano macio.

#### **Proteja as baterias contra danos**

 $\omega$  Use apenas Acessórios Originais da Philips, pois o uso de qualquer outro acessório pode danificar seu telefone e representar riscos,

além de tornar todas as garantias do seu telefone Philips nulas ou sem validade. O uso de um tipo incorreto de bateria também pode causar explosão.

Assegure-se de que as peças danificadas sejam logo substituídas por um técnico qualificado e que elas sejam substituídas por peças originais da Philips.

- Seu telefone funciona com bateria recarregável.
- Use somente o carregador especificado.
- Não incinere as baterias.
- Não deforme nem abra a bateria.
- Não permita que objetos metálicos (como chaves no bolso) provoquem curto-circuito nos contatos da bateria.
- Evite a exposição a ambientes com calor excessivo (>60° C ou 140° F), alto índice de umidade ou corrosão.

#### **Cuidado ambiental**

![](_page_27_Picture_266.jpeg)

 $\ddot{\otimes}$ : O material de embalagem com este símbolo é reciclável.

: Uma contribuição financeira foi feita para o sistema nacional associado de recuperação e reciclagem de embalagens.

 $\triangle$ : O material plástico é reciclável (também identifica o tipo de plástico).

#### **Marcação WEEE no DFU: "Informações ao consumidor"**

#### **Descarte do seu produto usado**

Seu produto foi projetado e fabricado com material e componentes de alta qualidade, que podem ser reciclados e reutilizados.

![](_page_28_Picture_3.jpeg)

Quando este símbolo de lixeira com rodas cortado por um "X" estiver anexado a um produto, significa que o produto é regido pela Diretiva Europeia 2002/96/EC.

Informe-se sobre o sistema de coleta local para produtos elétricos e eletrônicos.

Siga a regulamentação local e não descarte os produtos usados junto com o restante do lixo comum. O descarte correto de produtos usados ajudará a evitar consequências negativas em potencial para o meio ambiente e a saúde dos seres humanos.

Este dispositivo pode conter materiais, tecnologia ou software sujeitos à legislação e regulamentação de exportação dos Estados Unidos e de outros países. Fica vedado qualquer desvio contrário à legislação vigente.

### <span id="page-28-0"></span>**Dicas**

#### **Marcapassos**

Se você tiver um marcapasso:

- Mantenha sempre o telefone a mais de 15 cm do seu marcapasso quando o celular estiver ligado; assim, você evitará possíveis interferências.
- Não coloque o telefone no bolso da camisa.
- Use o ouvido do lado oposto ao marcapasso para minimizar a interferência em potencial.
- Desligue o telefone se suspeitar de interferência.

#### **Aparelhos auditivos**

Se você for usuário de um aparelho auditivo, consulte seu médico e o fabricante do aparelho auditivo para saber se seu dispositivo é suscetível a interferências de telefone celular.

#### **Norma EN 60950**

 Sob calor intenso ou após um período prolongado de exposição ao sol (por exemplo, atrás de uma janela ou de um para-brisa), a temperatura da tampa do seu telefone poderá aumentar. Nesse caso, tome cuidado ao pegar o telefone e também evite usá-lo em um ambiente com temperatura acima de 40°C.

#### **Como prolongar a vida útil da bateria do telefone**

E importante que haja potência suficiente de bateria para que seu celular funcione de maneira correta. Adote os seguintes procedimentos, se aplicável, para economizar a bateria:

- Desative a função Bluetooth de seu telefone.
- Configure o nível e a duração da luz de fundo de seu telefone em um
- valor baixo. Ative o bloqueio automático de teclado, desative o som das teclas, vibração ou alertas com vibração.
- Estabeleça a conexão GPRS quando necessário. Caso contrário, seu telefone continuará buscando uma conexão GPRS e gastará energia da bateria.
- Desligue seu telefone onde não houver cobertura. Caso contrário, seu telefone continuará buscando uma rede e gastará energia da bateria.

## <span id="page-28-1"></span>**Resolução de problemas**

#### **O telefone não liga**

Retire e reinstale a bateria. Depois, carregue o telefone até que o ícone da bateria pare de rolar. Desconecte o carregador e tente ligar o celular.

**O display mostra o texto BLOQUEADO quando o telefone é ligado** Alguém tentou usar seu telefone, porém não sabia o código PIN nem o código de desbloqueio (PUK). Entre em contato com seu provedor de serviços.

**O display mostra uma falha IMSI**

Esse problema está relacionado à sua assinatura. Entre em contato com sua operadora.

#### **O telefone não volta à tela inicial**

Pressione por alguns segundos a tecla de desligar chamada ou desligue o telefone, verifique se a instalação do cartão SIM e da bateria está correta e ligue-o novamente.

#### **O símbolo da rede não está sendo mostrado**

A conexão da rede foi perdida. Ou você está em uma sombra de rádio (em um túnel ou entre prédios altos), ou está fora da área de cobertura da rede. Tente ir a outro lugar, tente se reconectar à rede (em especial no estrangeiro), verifique se a antena está no lugar, quando seu celular tiver uma antena externa, ou entre em contato com a operadora para obter assistência e informações.

#### **O display não responde (ou responde com lentidão) ao pressionamento das teclas**

O display responde com mais lentidão sob temperaturas muito baixas. Isto é normal e não afeta a operação do telefone. Leve o telefone para um local mais quente e tente novamente. Em outros casos, entre em contato com o fornecedor do telefone.

**A bateria parece estar aquecendo em excesso**

Talvez você esteja usando um carregador não destinado ao uso com seu telefone. Assegure-se de usar sempre o acessório Philips autêntico fornecido com seu telefone.

**O telefone não mostra os números de telefone das chamadas de entrada**

Essa função depende da rede e da assinatura. Se a rede não envia o número do chamador, o telefone mostrará, em seu lugar, Chamada 1 ou Retido. Entre em contato com a operadora para obter informações detalhadas sobre esse assunto.

**Você não consegue enviar mensagens de texto**

Algumas redes não permitem trocas de mensagens com outras redes. Verifique primeiro se você introduziu o número de seu centro de SMS ou entre em contato com sua operadora para obter informações detalhadas sobre esse assunto.

**Você não consegue receber e/ou armazenar imagens JPEG**

Uma imagem pode não ser aceita pelo celular se for grande demais, se seu nome for muito comprido ou se não tiver o formato de arquivo correto.

**Você acha que perdeu algumas chamadas**

Verifique suas opções de desvio de chamada.

**Durante o carregamento, o ícone da bateria não apresenta nenhuma barra e o contorno está piscando**

Carregue a bateria apenas em um ambiente onde a temperatura não seja inferior a 0°C (32°F) ou superior a 50°C (113°F).

Em outros casos, entre em contato com o fornecedor do telefone.

#### **O display mostra uma falha de SIM**

Verifique se o cartão SIM foi inserido corretamente. Se o problema persistir, é possível que seu cartão SIM esteja danificado. Entre em contato com sua operadora.

#### **Ao tentar usar alguma função do menu, o display mostra NÃO PERMITIDO**

Algumas funções dependem da rede. Portanto, somente estão disponíveis se houver suporte para elas na rede ou em sua assinatura. Entre em contato com a operadora para obter informações detalhadas sobre esse assunto.

#### **O display mostra o texto INSIRA SEU CARTÃO SIM**

Verifique se o cartão SIM foi inserido corretamente. Se o problema persistir, é possível que seu cartão SIM esteja danificado. Entre em contato com sua operadora.

**A autonomia de seu telefone parece menor que a indicada no guia do usuário**

A autonomia depende de suas configurações (p.ex., volume da campainha, duração da luz de fundo) e das funções usadas. Para aumentar a autonomia, e sempre que possível, você deve desativar as funções que não usa.

#### **O telefone não funciona bem no carro**

Um carro tem muitas partes metálicas que absorvem as ondas eletromagnéticas. Isso pode afetar o desempenho do telefone. Há um kit para veículo disponível que oferece uma antena externa e permite que você faça e receba chamadas telefônicas sem manusear o aparelho. Verifique com as autoridades locais se é permitido ou não usar o telefone enquanto dirige.

**Notas:** Verifique com as autoridades locais se você está ou não autorizado a utilizar o telefone enquanto estiver dirigindo.

**O telefone não está carregando**

Se a bateria estiver totalmente descarregada, ela pode demorar diversos minutos para fazer o pré-carregamento (até 5 minutos, em alguns casos), antes de mostrar o ícone de carregamento na tela.

**A imagem capturada com a câmera do telefone não está clara** Assegure-se de que ambos os lados da lente da câmera estão limpos.

#### <span id="page-30-0"></span>**Declaração de marca comercial**

![](_page_30_Picture_255.jpeg)

#### <span id="page-30-1"></span>**Informações sobre Taxa de Absorção Específica Normas internacionais**

#### ESTE CELULAR ATENDE ÀS RECOMENDAÇÕES INTERNACIONAIS DE EXPOSIÇÃO A ONDAS DE RÁDIO

O celular é um transmissor e receptor de rádio. Ele é projetado e fabricado de modo a não exceder os limites de exposição a energia de rádio-frequência (RF) definidos pelas normas internacionais. Tais recomendações foram estabelecidas pela Comissão Internacional sobre Proteção contra Radiação Não Ionizante (ICNIRP) e pelo Instituto de Engenheiros Eletricistas e Eletrônicos (IEEE), que preveem uma margem de segurança substancial para assegurar a proteção de todas as pessoas, sem importar idade e condição de saúde.

As recomendações de exposição para celulares usam uma unidade de medição conhecida como Taxa de Absorção Específica (SAR). O limite de SAR recomendado pelo ICNIRP para celulares usados pelo público em geral é de **2.0W/kg em média por 10 gramas de tecido e de 1,6 W/kg em média por 1 grama de tecido** segundo a norma IEEE 1528 para a cabeça.

Foram realizados testes de SAR usando as posições de operação recomendadas com o celular transmitindo sob seu maior nível de potência certificado em todas as bandas de frequência testadas. Embora a SAR seja determinada no maior nível de potência certificado, os níveis

reais de SAR do celular durante a operação estão em geral abaixo do valor mínimo de SAR. Isso se deve ao fato de que o telefone é projetado para operar em diversos níveis de potência usando apenas a potência necessária para alcançar a rede. Em geral, quanto mais perto o usuário estiver de uma antena de estação-base, menor será a saída de potência.

Embora possam existir diferenças entre os níveis de SAR dos diversos telefones e nas diversas posições, todos eles atendem às normas de proteção internacionais relacionadas à exposição a ondas de rádio.

**O maior valor de SAR para este modelo Xenium X503 no teste de conformidade com a norma foi de 0,365 W/kg, segundo a recomendação da ICNIRP.**

A fim de limitar a exposição a ondas de rádio, recomenda-se reduzir a duração das chamadas de celulares ou usar um headset. A finalidade dessas precauções é afastar o celular da cabeça e do corpo.

### <span id="page-30-2"></span>**Garantia Limitada**

O que esta garantia limitada cobre?

A Philips garante ao comprador de varejo original ("Consumidor" ou "Você") que este é um produto de telefonia celular da Philips e que todos os acessórios originalmente fornecidos pela Philips no pacote de vendas ("Produto") não apresentam defeitos nas peças, no modelo e no acabamento sob condições de uso normais em conformidade com as instruções operacionais e de acordo com os termos e as condições a seguir. Esta garantia limitada se estende apenas ao Consumidor de Produtos adquiridos e usados no país original da compra. A garantia limitada é válida somente no país determinado pela Philips para venda do produto.

2.Qual é o período de garantia limitada?

O período de garantia limitada do Produto se estende por 1 (UM) ANO a partir da data da compra do Produto documentada pelo recibo de compra. A garantia limitada da bateria recarregável original da Philips se estende por 6 (seis) meses a partir da data da compra.

3. Como a Philips procederá se o produto não estiver isento de defeitos nas peças e no acabamento durante o período de garantia limitada? Durante o período de garantia limitada, a Philips ou seu representante autorizado, a seu critério, reparará ou substituirá, sem cobrança adicional pelas peças ou pelo serviço prestado, um Produto com defeito material por peças novas ou reparadas ou por um Produto novo, e devolverá esse Produto reparado ou substituído ao Consumidor em perfeitas condições de uso. A Philips reterá as peças, os módulos ou os equipamentos com defeito.

O Produto reparado ou substituído estará coberto por esta garantia limitada para o saldo do período de garantia limitada original ou por 90 (noventa) dias a partir da data de reparo ou substituição, considerandose o período mais longo. O reparo ou substituição do Produto, a critério da Philips, é sua única solução.

4. O que não é coberto por esta garantia limitada? Esta garantia limitada não cobre:

a) Produtos sujeitos a mal uso, acidentes, despacho ou outros danos físicos, instalação inadequada, manuseio operacional anormal, negligência, inundação, incêndio, intrusão de água ou outro líquido; ou

b) Produtos danificados devido a reparos, alterações ou modificações por qualquer pessoa não autorizada pela Philips; ou

c) Produtos com problemas de recepção ou operação causados por condições de sinal, confiabilidade da rede ou sistemas de cabos ou antena; ou

d) Defeitos ou problemas em produtos causados por utilização com produtos ou acessórios que não sejam da Philips; ou

e) Produtos em que as etiquetas de garantia/qualidade, o número de série do produto ou o número de série eletrônico tenham sido removidos, alterados ou considerados ilegíveis; ou

f) Produtos adquiridos, usados, vistoriados ou enviados para reparo fora do país original da compra, ou usados para fins comerciais ou institucionais (incluindo, entre outros, Produtos usados para fins de aluguel); ou

g) Produtos devolvidos sem recibo válido de compra ou cujo recibo foi alterado ou está ilegível.

h) Desgaste normal pelo uso ou Força Maior.

5.Como obter o serviço coberto pela garantia?

a) Devolva o Produto a um centro de serviço autorizado da Philips. Entre em contato com o escritório local da Philips para saber a localização do centro de serviço autorizado mais próximo.

b) Remova o cartão SIM antes de entregar o Produto à Philips. A Philips não se responsabiliza por danos ou perda do cartão SIM ou de dados contidos nele.

c) Se a falha no Produto não estiver incluída na cobertura desta garantia limitada, ou caso esta garantia limitada não seja aplicável, seja nula ou inválida devido a termos e condições nela definidos, o Consumidor será cobrado pelo custo do reparo ou da substituição do Produto e de todos os outros custos relacionados incorridos no reparo ou na substituição do Produto.

d) IMPORTANTE - ao devolver o Produto, inclua um recibo válido de compra que identifique claramente o local de compra, a data de compra, o modelo do Produto e o número de série do Produto.

6. Outras limitações: Está Garantia constitui o contrato integral.

EXCETO QUANDO EXPRESSAMENTE DEFINIDO NAS GARANTIAS ANTERIORES E NAQUELAS DETERMINADAS POR LEI E QUE NÃO POSSAM SER EXCLUÍDAS NEM MODIFICADAS PELO ACORDO, A PHILIPS NÃO OFERECE NENHUMA OUTRA GARANTIA, EXPRESSA OU IMPLÍCITA (POR ESTATUTO, LEGISLAÇÃO OU OUTRO MEIO) E ESPECIALMENTE RENUNCIA A QUALQUER GARANTIA DE CAPACIDADE DE COMERCIALIZAÇÃO DE QUALIDADE SATISFATÓRIA OU ADEQUAÇÃO COM DETERMINADO FIM. A RESPONSABILIDADE TOTAL DA PHILIPS POR DANOS RELATIVOS A OU ORIUNDOS DA COMPRA OU DO USO DO PRODUTO, INDEPENDENTEMENTE DO TIPO OU DA CAUSA DESSE DANO OU DA FORMA OU CARACTERIZAÇÃO DO DIREITO REIVINDICADO (POR EXEMPLO, CONTRATO OU RESPONSABILIDADE CIVIL), NÃO

DEVE EXCEDER O PREÇO DE COMPRA ORIGINAL PAGO PELO PRODUTO.ENTRETANTO, EM HIPÓTESE ALGUMA A PHILIPS SE

RESPONSABILIZARÁ POR DANOS PUNITIVOS, ESPECIAIS, INCIDENTAIS, INDIRETOS OU CONSEQUENTES (INCLUINDO, ENTRE OUTROS, A PERDA DE USO, PERDA DE TEMPO, INCONVENIÊNCIA, PERDA COMERCIAL, PERDA DE LUCRO, PERDA DE OPORTUNIDADES DE NEGÓCIOS, CUSTO DE SUBSTITUIÇÃO DE MERCADORIAS OU SERVIÇOS, INVESTIMENTOS, DANOS AO

BEM-ESTAR OU À REPUTAÇÃO, OU PERDA DE DADOS, E RECLAMAÇÕES POR PARTE DE TERCEIROS) RESULTANDO DE COMPRA OU USO DO PRODUTO, NA MEDIDA DO PERMITIDO POR LEI, ESTANDO A PHILIPS CIENTE OU NÃO DA POSSIBILIDADE DE TAIS DANOS. ESTAS LIMITAÇÕES DEVEM SER APLICADAS NÃO OBSTANTE A FALHA DO PROPÓSITO ESSENCIAL DE QUALQUER SOLUÇÃO LIMITADA.

Esta garantia limitada representa o acordo completo e exclusivo entre o Consumidor e a Philips no que diz respeito a este Produto de telefonia celular, e anula todos os acordos anteriores entre as partes, verbais ou por escrito, e todas as outras formas de comunicação entre as partes com relação ao assunto desta garantia limitada. Nenhuma operadora, varejista, representante, comerciante, empregado, desta, ou empregado da Philips está autorizado a fazer modificações nesta garantia limitada e você não deve confiar em tais representações.

Esta garantia limitada não afeta os direitos estatutários do Consumidor sob a legislação nacional aplicável em vigor.

#### <span id="page-32-0"></span>**Declaração de conformidade**

Nós, **Shenzhen Sang Fei Consumer Communications Co., Ltd. 11 Science and Technology Road, Shenzhen Hi-tech Industrial Park, Nanshan District, Shenzhen 518057 China**

declaramos sob nossa total responsabilidade que o produto

**Xenium X503** Philips GSM/GPRS 900/1800/1900 Número TAC: 35320904

ao qual esta declaração está relacionada, se encontra em conformidade com as seguintes Normas:

SEGURANÇA: EN 60950-1:2006+A1 1:2009 SAÚDE: EN 50360:2001EN 62209-1:2006

EMC: ETSI EN301 489-1 v1.8.1 ETSI EN 301 489-7 v1.3.1 ETSI EN 301 489-17 v1.3.2 ESPECTRO: ETSI EN 301 511 v9.0.2 ETSI EN 300 328 v1.7.1

Declaramos no presente instrumento que todas as suítes de testes de rádio essenciais foram realizadas e que o produto acima denominado está em conformidade com todas as exigências essenciais da Diretiva 1999/5/EC.

O procedimento de avaliação de conformidade referenciado no Artigo 10 e detalhado no Anexo IV da Diretiva 1999/5/EC foi adotado com o envolvimento do seguinte Órgão Notificado:

TÜV RHEINLAND PRODUCT SAFETY GMBH Am Grauen Stein 51105 Colônia

Alemanha

Marca de identificação: **0197** 22 de março de 2010

Connie Shen

# <span id="page-33-0"></span>**Dicas e truques**

## **Otimizando o desempenho da bateria do seu Philips Xenium**

Aqui você encontra algumas medidas para ajudá-lo a otimizar o desempenho da bateria do seu Philips Xenium.

#### Como otimizar o tempo de repouso e de conversação de seu telefone?

- Verifique sempre se o perfil do seu telefone está configurado adequadamente para atender o uso real. A configuração do perfil tem influência direta no desempenho da bateria do telefone. Em geral, o Modo Externo é a configuração que consome mais energia, enquanto o Modo Silencioso consome a menor quantidade de energia.
- Se você estiver usando um telefone Xenium com um recurso de SIM duplo, tente ativar os 2 cartões SIM apenas quando for extremamente necessário. Caso esteja em um país com cobertura única, desative o SIM sem cobertura para prolongar a vida útil da bateria.
- Se não estiver usando aplicativos como Bluetooth, WIFI, GPS e JAVA, desligue-os. E lembre-se de usar o recurso de autobloqueio para bloquear o telefone a fim de evitar pressionamentos de teclas por engano.
- Ajuste a intensidade e a duração da luz de fundo da tela do seu display para o nível baixo ou médio, e para a menor duração. Em geral, quanto menor é o nível e a duração da luz de fundo, maior é a economia de energia.
- • Evite usar ou colocar o telefone perto de objetos magnéticos (como rádio ou TV) ou sobre superfícies metálicas, que afetarão a conexão de rede e acabarão consumindo energia da sua bateria.

## Como prolongar a vida útil da bateria?

- A carga ou descarga total da bateria prolongará sua vida útil. Carregue a bateria assim que aparecer o aviso de bateria baixa.
- A temperatura afetará o uso da bateria. Com o tempo, o calor prejudicará o desempenho da bateria. Mantenha o telefone fora da exposição solar ou de um carro exposto ao calor. Em ambientes com temperatura baixa, coloque o telefone em um local mais aquecido (dentro do bolso, por exemplo), pois a capacidade da bateria diminui quando a temperatura cai.
- Sempre utilize acessórios originais pois eles promovem o melhor desempenho da bateria. Acessórios não originais (como carregadores) podem danificar a bateria e até mesmo o telefone.